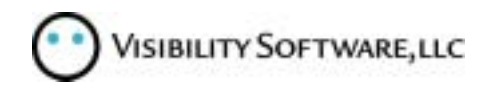

### *Cyber Recruiter*  Sending Requisitions to Monster.com

#### **Updated 8/10/2004**

The process for posting your open positions to Monster.com involves exporting the information regarding your open requisitions to an ASCII Text file and transferring that file to Monster.com via the FTP protocol, where it is parsed and entered into their system. Cyber Recruiter automates this task by creating and transferring the file from within Cyber Recruiter itself. It requires no extra software or work outside of the Monster integration pages within Cyber Recruiter.

### *Enabling Monster Integration*

#### Initial Setup

Before you can begin sending open requisitions to Monster, the functionality must first be enabled in Cyber Recruiter. By default, Monster integration is *not* enabled. In order to enable Monster integration, go to **Admin/Job Boards/Monster**, the following page is displayed.

#### Upload to Monster - Setup Choose the users who should Enabled Yes × have access to this function **Show Contact Info?** Yes Amy Fadida Michael Warden Name Angela Brooks 703-516-4041 Phone **Bill Ford** Carl Leoncello 800-914-9594 Fax Carole Roper mwarden@visibilitysoftware.com Email Cheryl Batchelor 11350 Random Hills Curt Oldroyd Address David Jackson Arlington City David Karinshak Virginia ٠ State 22203 Zip **Field Mappings** Org Level 5 Include Salary? Yes State Monster Page City 圖 From/To Salaries Main Reg Page ▾ Job Category | Monster Page Yes Include FT/PT? For Job Description use... Job Description ▾ Save Changes Click here for the Monster Integration User's Guide

In the **Enabled** drop-down box, choose **Yes** to enable Monster integration. Next, choose whether or not contact information should be included with every open position sent to Monster by choosing either **Yes** or **No** in the **Show Contact Info?** drop-down box. If you choose **Yes**, enter your company's contact information in the fields below. If you choose **No**, this contact information will *not* be included with each requisition so you can leave them blank.

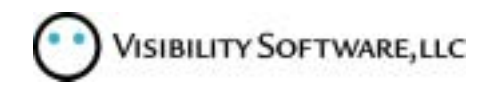

Finally, in the **For Job Description use…** drop-down box, you can choose which combination of **Job Description**, **KSA**, and **Public Job Description** should be sent to HotJobs for each requisition.

#### Field Mappings

The **Field Mappings** section of the Monster Setup page lets you tell Cyber Recruiter where to find some of the information that Monster requires for each position you send. Monster requires the following fields for each position.

> Job Code Job Title City State **Country** Job Category Detailed Job Description

 The **Job Code** comes from the **Req Code** field for a requisition in Cyber Recruiter from the **Main** req page. The **Job Title** comes from the **Job Title** field for a requisition on that same page. The **Job Description** comes from the **Job Description** field on a requisition's **Job Desc/KSA** page. The other four fields can come from either one of the five organization levels created for a requisition, one of the twenty miscellaneous fields that exist for each requisition, or a page designed specifically to store Monster-specific information. Once you enable Monster integration as described above, the following page appears for each requisition as a link called **Monster** in the left-hand requisition navigation bar.

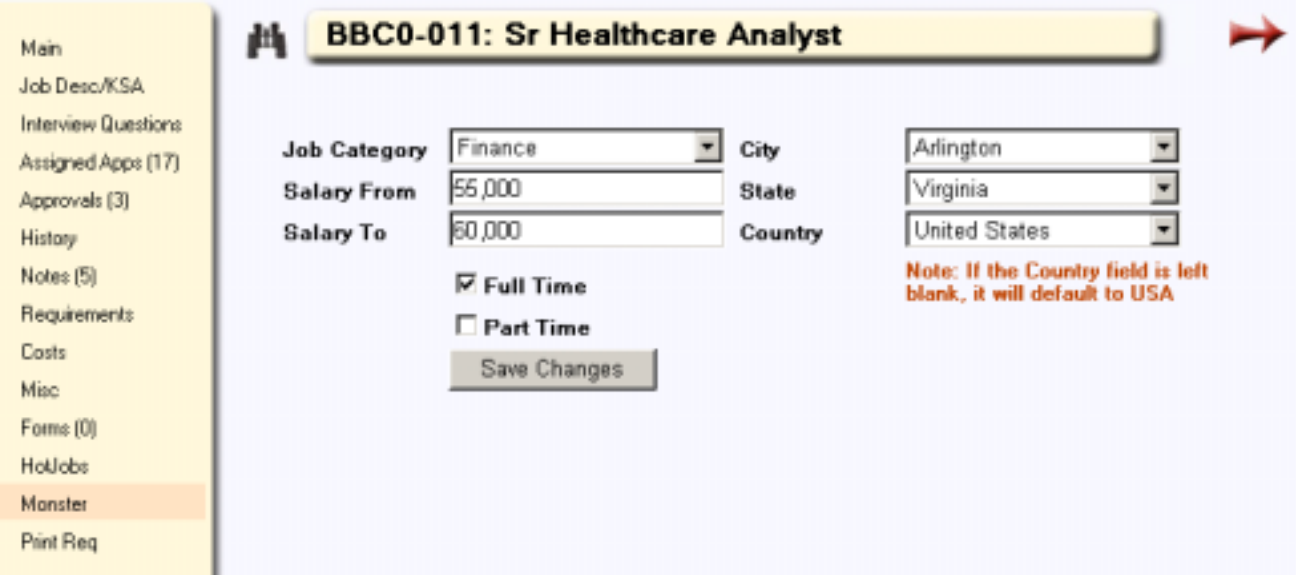

The four fields that Monster requires that Cyber Recruiter may not already track (**Job Category**, **City**, **State**, **Country**) appear on this page. They are all drop-down boxes. The drop-down boxes are populated under **Admin/Codes/Job Boards/Monster**. The **Salary From**, **Salary To**, **Full Time**, and **Part Time** fields are optional. You may complete them if you'd like to send this information for each req to Monster, but they are not required. This page functions just like any other requisition detail page in Cyber Recruiter. However, if you've already created a field called **City** as one of your five organization codes in Cyber Recruiter (see screen print below), you won't want to have to enter the city attached to a requisition twice, once on its main page and once on the **Monster** page.

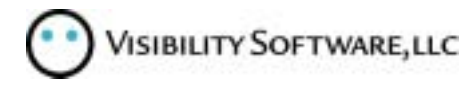

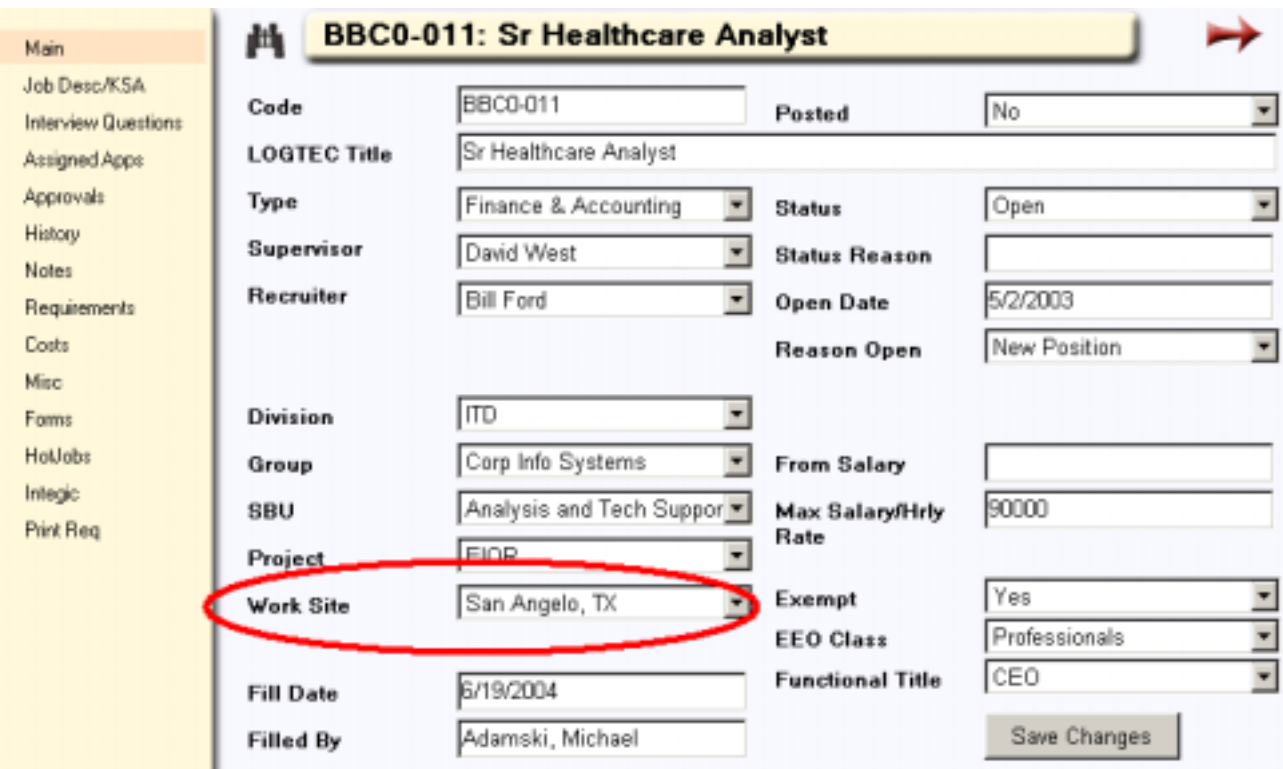

This is why the **Field Mappings** section of the **Monster Setup** page exists, seen below.

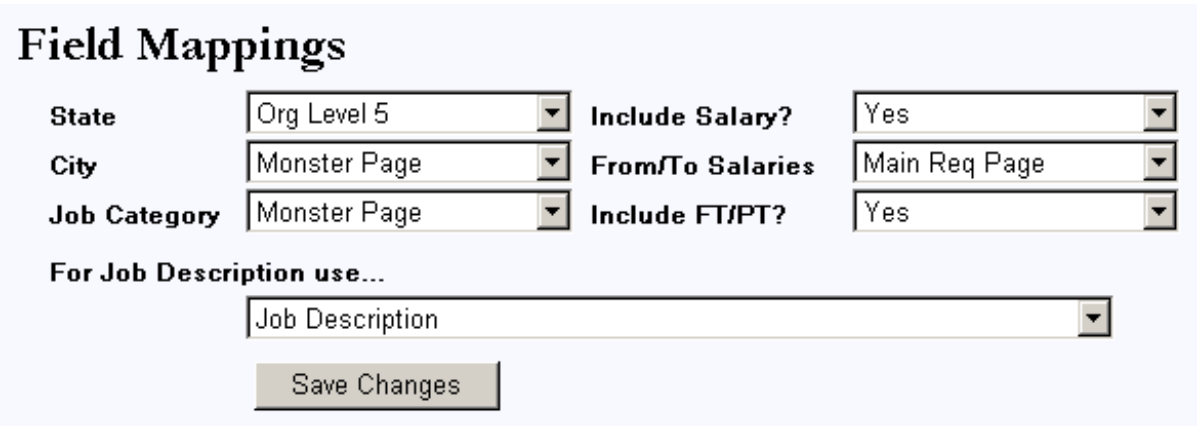

For each of the four critical Monster fields, you can choose whether that data should come from the Monster-specific page for each requisition or from one of the five organization levels or 20 miscellaneous fields defined for a requisition.

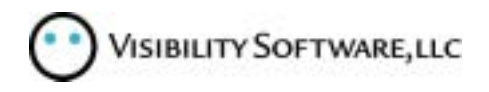

#### *Sending Requisitions to Monster*

When you are ready to actually send a file to Monster, go to **Reqs/Job Boards/Monster**. On the page that appears, you have the opportunity to choose which requisitions will be included in the uploaded file by one of three different criteria. See print screen below.

Choose the requisitions you'd like to upload to HotJobs.com

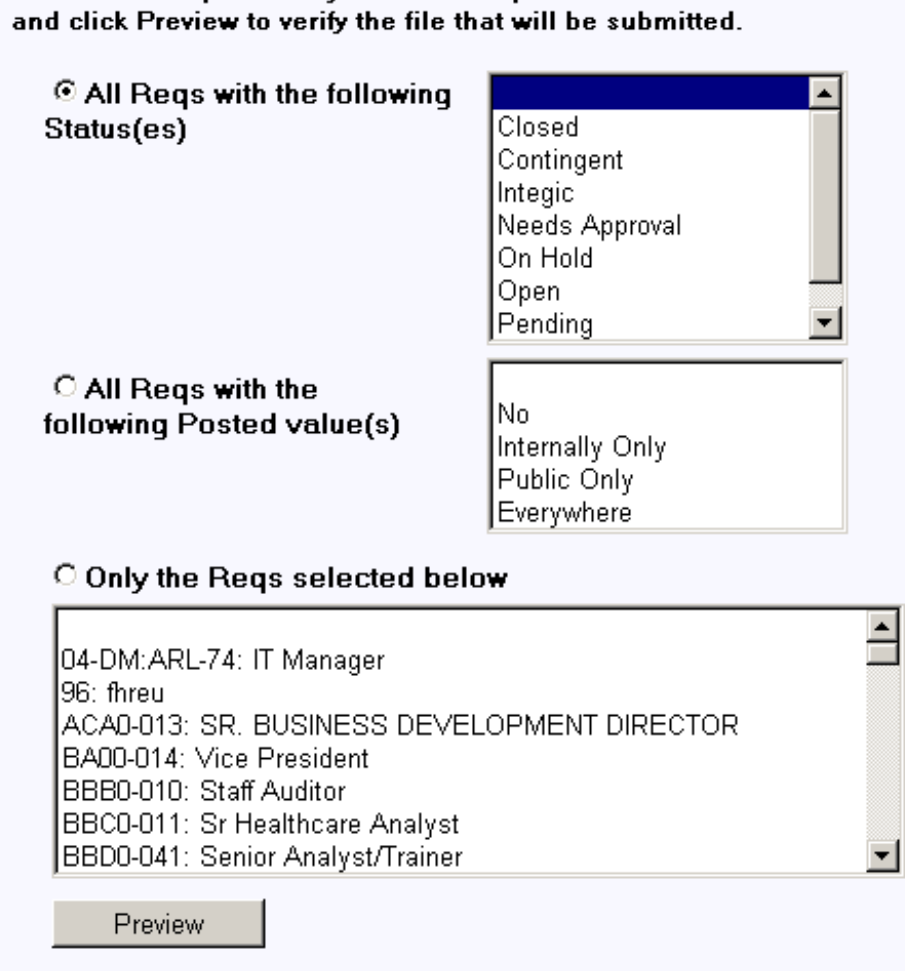

You may choose to export all reqs with one or more **Statuses** (use the **Ctrl** key on your keyboard to highlight multiple statuses), all reqs with a certain value in the **Posted** field on the requisition **Main** page, or only specific reqs that you choose from the list of requisitions at the bottom of the page. Only non-closed reqs appear in this list. On this page, you are choosing *one of the three* methods for determining which requisitions are included, *not* all three simultaneously. Once you have chosen which requisitions should be sent to Monster, click **Preview**. The following page appears.

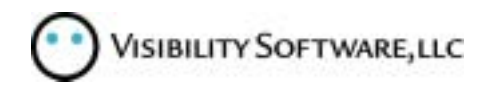

#### The following potential problems were found while creating this export file. Please fix these issues before attempting to upload these requisitions to Monster.

(Print)

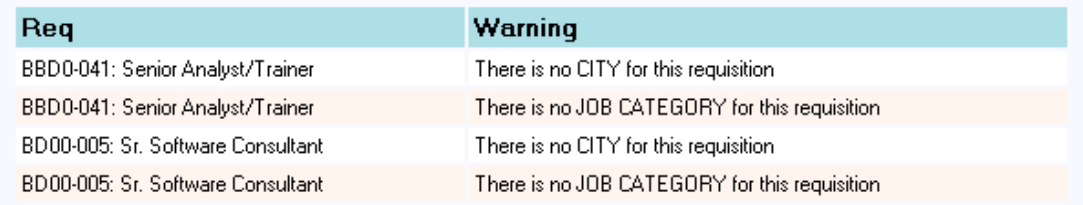

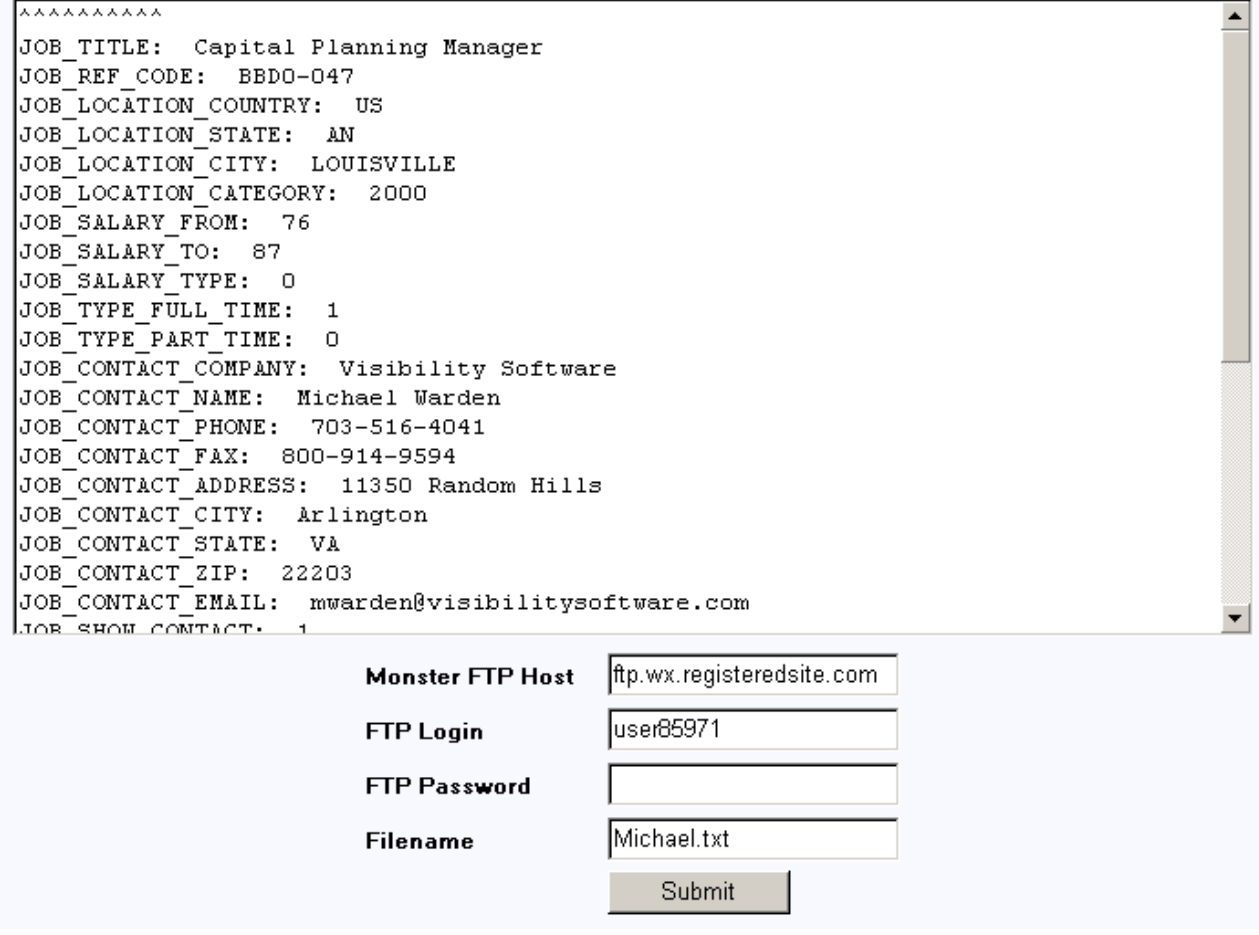

The top of the page displays any missing information that was found in the requisitions selected. If a requisition is missing information, it is *not* included in the export file. If you want the reqs with missing information to be sent to Monster, enter the missing information for each req and perform this step again. After the list of errors is a read-only version of what the actual file being sent will look like. In most cases, it is not important to look over this file unless you are troubleshooting a particular problem with the file. Finally, enter your Monster FTP information (provided by your Monster representative) and click **Submit** to send the file to Monster.com. Technical Note: Using the FTP protocol to upload your open positions to Monster requires that ports 20 and 21 be open in your firewall.

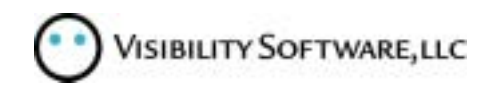

### *Populating Monster-specific Code Tables*

As mentioned previously, Monster-specific codes are created under **Admin/Codes/Job Boards/Monster**. Some of the possible values for these fields are pre-determined by Monster. For instance, only certain codes are valid values for the **Country** field. The list of valid **Country** codes can be found at…

<http://doc.monster.com/ftplookup.asp?list=countries>

The 2-digit capital letter portion is the code, the rest is the description. It is recommended that you only enter the **Countries** that are used by your organization in the **Country** code table.

The list of valid **State** codes can be found at…

<http://doc.monster.com/ftplookup.asp?list=states>

The list of valid **City** codes can be found at…

<http://doc.monster.com/ftplookup.asp?list=cities>

The list of valid Job Category codes can be found at…

[http://doc.monster.com/ftplookup.asp?list=job\\_categories](http://doc.monster.com/ftplookup.asp?list=job_categories)

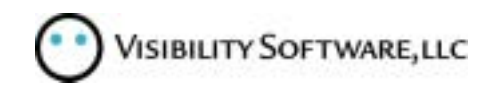

### *Appendix*  Monster Official Specifications

The following pages represent the official Monster Specification document as distributed by Monster.

# **Monster.com FTP Instructions**

Revision 3.0 May 14, 2001

### **Monster.com FTP Jobs Program**

Monster.com provides a facility for recruiters to load jobs non-interactively. This system is called FTP Jobs. This document explains the format and process requirements you must implement to load jobs automatically.

We strongly recommend that you contact Monster.com before attempting to upload jobs to FTP Jobs. We are able to inspect your submission, check for common errors and test the file before loading it. Failure to do this could result in unwanted decrements to your job (depending on the job package you have purchased).

In Europe contact:

 Monster.com Europe Technology +44 1933 445 620

In North America, and the rest of the world, contact:

 Monster.com Helpdesk +1 800 MONSTER +1 800 666 7837

### **Overview of Process**

To load jobs to Monster.com:

- 1. Create a formatted text file that contains all your jobs. (see File Contents and Example of Jobs)
- 2. Save the file using one of the accepted file structures. (see File Names)
- 3. Upload the file to FTPjobs.Monster.com. (see Sending Your File)

### **Uploading New Jobs**

**Each time you upload using FTP, you must upload every job that you want to be** *Live***, not just new jobs.**

#### **Caution when using FTP and Recruiter's Office**

If you create jobs through the Monster.com Recruiter's Office then upload different jobs through FTP using the same XcodeX, the exisitng jobs will be deleted if they are not included in the FTP. The only way to use both methods is to have a different XcodeX for each type of job. Contact your Customer Relations Representative if you need multiple

XcodeXs.

### **Data Comparisons**

When the FTP Jobs system processes your job upload, it compares the jobs in the file to the jobs in the Monster.com database. The JOB\_REF\_CODE field is a unique identifier.

- If the System encounters a previously submitted JOB\_REF\_CODE it is regarded as a new job and entered into the database.
- If the system encounters a JOB REF CODE in your file that has already been used, it is regarded as an update. The job in your file is compared to the job in the database and changes are made as necessary.
- If a JOB REF CODE found in the database is not found in your file, that job will be deleted.

## **File Structures**

You should assemble all your jobs in one ASCII file. The acceptable file structures are:

- A .zip file containing a compressed text file. **IMPORTANT: Use binary transfer mode when you send a zip file.**
- A .gz file containing a compressed text file.
- A .txt file no larger than 4MB.

### **File Names**

**Monster.com assigns all filenames.** Use the filename assigned by your Customer Relations Representative. The filename will have syntax similar to the following filenames:

- <sup>z</sup> *xcompanyxftp.zip*
- <sup>z</sup> *xcompanyxftp.gz*
- <sup>z</sup> *xmcompanyxftp.txt*

Contact the Monster.com Help Desk at 1-(978) 461-8778 before you send a file not previously submitted. The Help Desk will verify that the filename is registered.

## **What to Submit and How Often**

You should always send all your active (open) jobs with each transmission. The system checks the filename against existing filenames. If the name is the same as a previous job, the new file replaces the previous file of the same name. The jobs are loaded into the database.

#### **If a job in our database is not found in your file, based on the JOB\_REF\_CODE, we will assume the job is filled and remove it from our system.**

If the filename is not the same, the file and its contents are treated as new. No system

checks are done. The jobs are loaded into the database.

We only accept one FTP file per customer within a 24 hour period.

### **Expiration of Jobs**

Jobs expire **60 days** after the original FTP submission was processed. If a particular job is contained within the file after this 60-day period, the system will consider it a new job. Thus, this job will be deducted from your job pack.

### **File Contents**

Each job including the first one must start with ten carets (SHIFT-6) on a single line, at the beginning of that line, like this:

 $\lambda$ 

Each job consists of two sections - the **header** and the **body**.

#### **Header Format**

The **header** consists of lines of text in a "FIELD: value" format. The fields you can use are as follows:

**Note:** Field Name Tags must be all caps, and all field lengths are measured in characters.

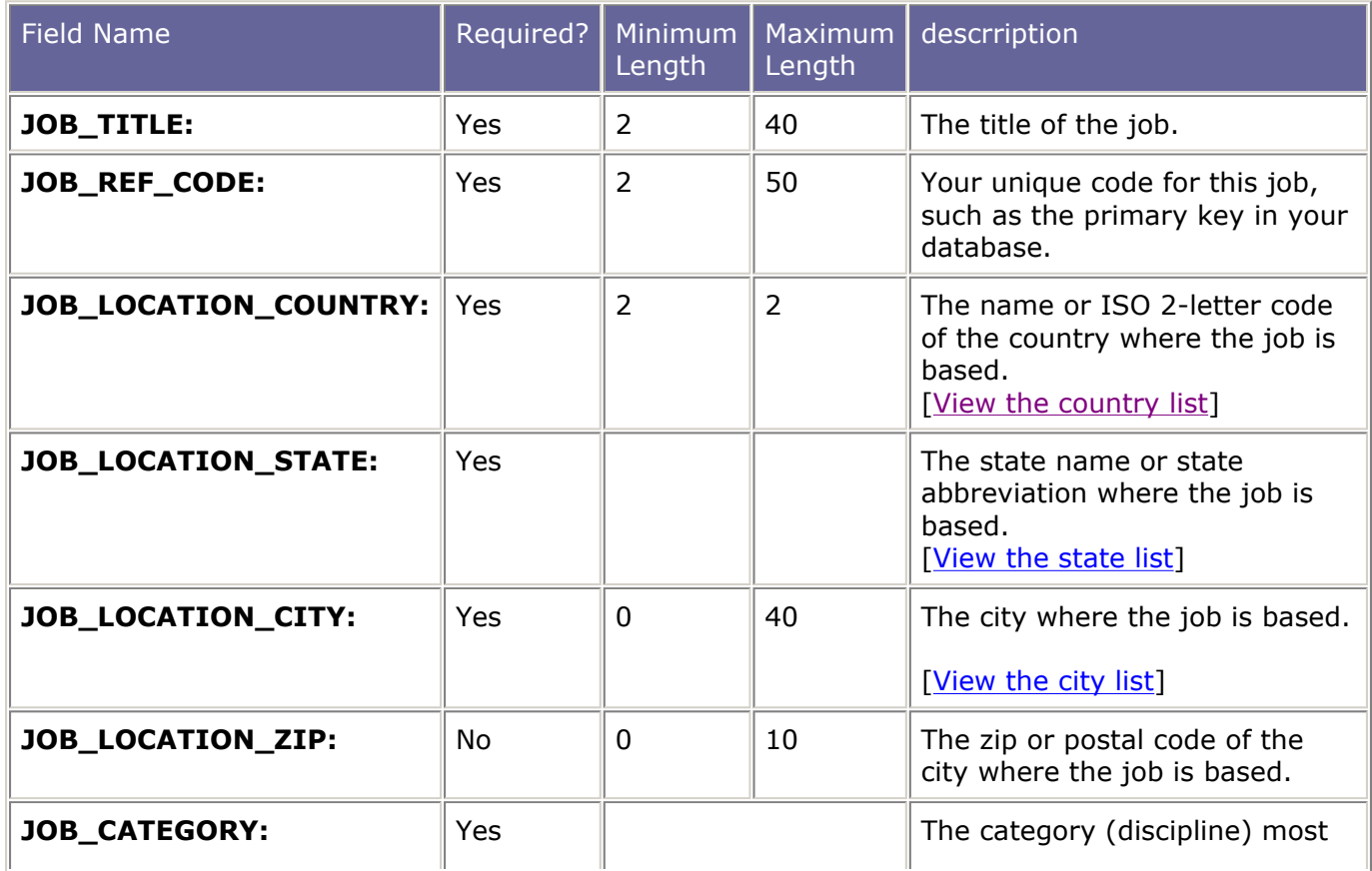

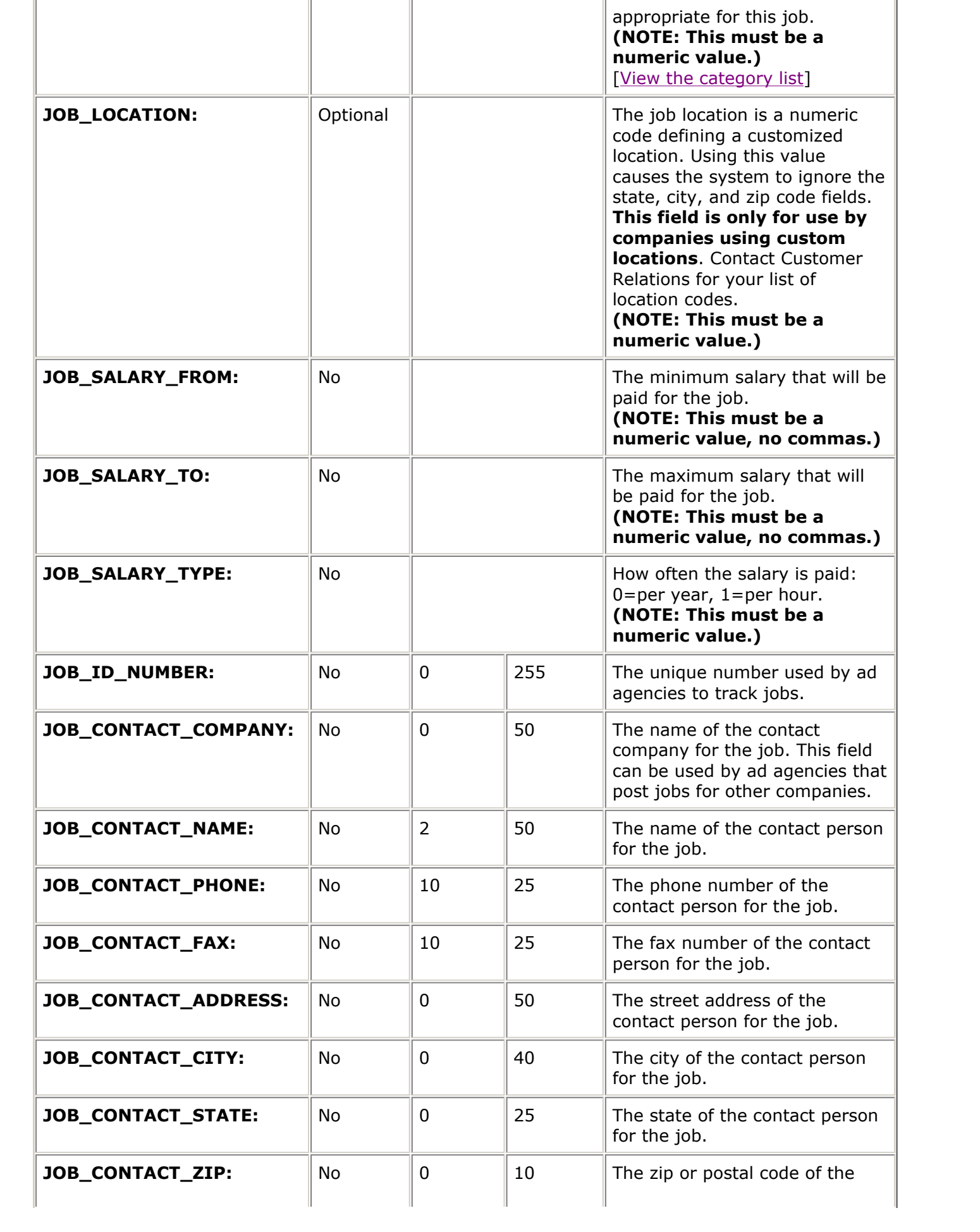

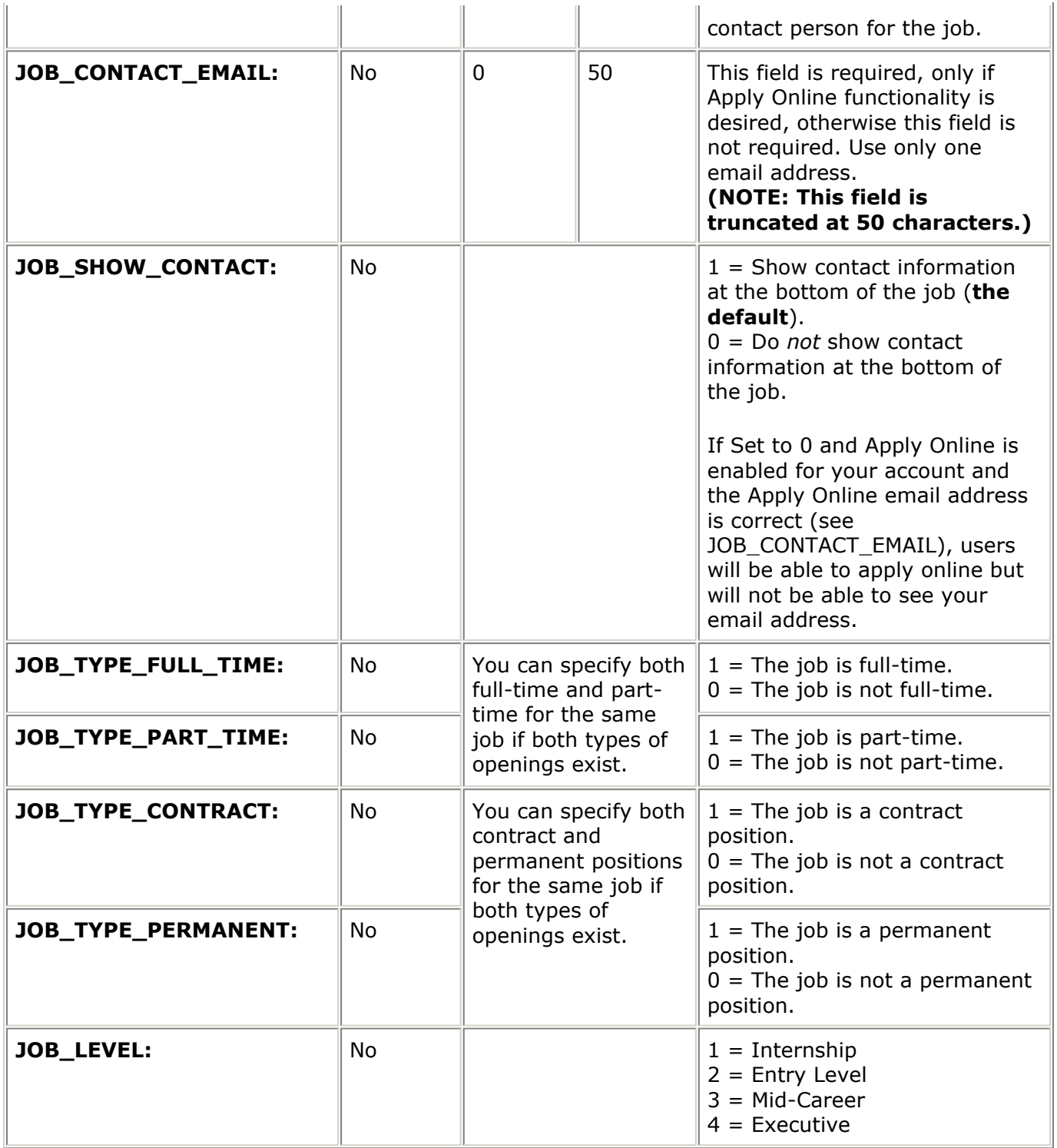

The data to the right of these tags will be placed into our database, the tags themselves will not appear in your online job posting.

#### **Location Field Mapping**

Every ISO recognized country has an equivalent two-letter code specified in the country list. View the country list. You must always specify the country code from this list.

For all the countries in which Monster.com operates and some others, there is a list of JOB LOCATION STATE codes. View the state list. If the country for which you are posting a job does not have a state code, do not specify JOB\_LOCATION\_STATE or JOB\_LOCATION\_CITY. Specify only the JOB\_LOCATION\_COUNTRY. If there are JOB LOCATION STATE codes defined for the country you are posting to, you must specify the most appropriate state.

**NOTE:** JOB LOCATION STATE does not necessarily represent a specific state, it is only the first level of sub classification within a country. In the United States, these codes do represent individual states. In the United Kingdom these codes represent a region.

Some countries also have JOB\_LOCATION\_CITY codes defined. View the city list. If the country you are posting to has JOB\_LOCATION\_CITY codes defined, you should specify the most appropriate city. If the country to which you are posting does not have a JOB\_LOCATION\_CITY code, you should omit this field.

#### **Body Format**

The next line after the header must be a blank line, followed by the text of your job. For best results, each line should be wrapped to less than 80 characters long. Lines greater than 80 characters will be automatically wrapped and might not look the way you intended when viewed online.

## **Sending your file**

FTP the file to Monster.com.

- 1. Type *ftp* at the directory where the file you want to send is located.
- 2. Make a connection to the FTP server, ftpjobs.monster.com. At the FTP> prompt type:

**Hostname**: ftpjobs.monster.com

**Login**: ftp1

**Password**: occmember

3. Type *Put filename*

### **Example of Jobs**

The following example file contains 2 jobs, one for a Webmaster and one for a Software Engineer:

```
\wedge\wedge\wedge\wedge\wedge\wedge\wedge\wedge\wedge\wedge\wedgeJOB_TITLE: Webmaster 
JOB_REF_CODE: IT32001 
JOB_CATEGORY: 6 
JOB_LOCATION_COUNTRY: US 
JOB_LOCATION_STATE: IN 
JOB LOCATION CITY: Indianapolis
JOB_CONTACT_NAME: Jane Doe 
JOB_CONTACT_STATE: IN 
JOB_CONTACT_ZIP: 46202
```
JOB CONTACT CITY: Fishers JOB\_CONTACT\_EMAIL: jobs@a1corp.com JOB CONTACT PHONE: 317-555-5555 JOB\_SHOW\_CONTACT: 1 JOB\_SALARY\_FROM: 25000 JOB\_SALARY\_TO: 35000 JOB\_SALARY\_TYPE: 0 *Add a Blank space here*  We have a great opportunity for a Webmaster. - Responsible for maintenance of Internet and intranet web servers, sites and active server page applications. - Troubleshooting PCs, laptops and other hardware. - System/Server upgrades and repairs. Special projects as assigned. A1-Corp is an equal-opportunity employer.  $\lambda$ JOB\_TITLE: Software Engineer JOB\_REF\_CODE: IT32002 JOB\_CATEGORY: 6 JOB\_LOCATION\_COUNTRY: US JOB\_LOCATION\_STATE: IN JOB\_LOCATION\_CITY: Evansville JOB\_CONTACT\_NAME: John Doe JOB\_CONTACT\_STATE: IN JOB\_CONTACT\_ZIP: 46202 JOB\_CONTACT\_CITY: Fishers JOB\_CONTACT\_EMAIL: jobs@a1corp.com JOB CONTACT PHONE: 317-555-5555 JOB\_SHOW\_CONTACT: 0 *Add a Blank space here*  Great opportunity to work with a cutting edge technology. We are looking for a Software Engineer/C++ programmer with 3 years of experience. Your project will consist of developing simulation products used for military and police training.

A1-Corp is an equal-opportunity employer.

### **Common Problems**

Some common problems associated with FTP Jobs are:

- Not adhering to the minimum and maximum field size attributes will cause a job to fail.
- Entering field names without specifying values will cause errors. If you choose not to specify an optional field, you must omit the entire field from the header. If the field appears in the header with no value in the body, the job will fail.
- Each field must start in column 0 (zero) of a new line. Do not include any extra white spaces or the job will fail.
- You must include a blank line between the header and the body of a job.
- Remember to upload *all* jobs every time you upload. If, for example, you had 100 live jobs under your account, and you uploaded just one job intending to add it to the existing 100, all jobs would be removed and replaced with one job. If you want to add a job you must also upload all existing jobs.
- Use plain ASCII text in the file. Unicode formatted text will cause the job to fail.
- Remember to specify the JOB\_CATEGORY as a numeric string. Entering the name of the category will cause the job to fail.
- Do not specify a currency symbol for JOB\_SALARY fields. They system will add one automatically.

**© 2000-2001 Monster.com. All Rights Reserved.**